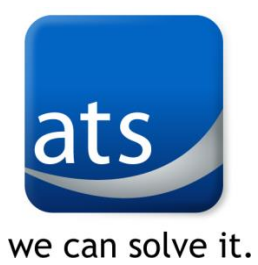

# ATS ONLINE MARKETPLACE RELEASE NOTES

VERSION: **2020.02.10726**

# **ENHANCEMENTS**

### **General**

- Checkout, Receipt, and Welcome Messages: This feature allows you to specify a title and text for a popup box based on the iMIS ID number of the person logged in and an IQA. Refer to the section in the User's Guide for full setup information. (CW56002)
	- o New Store\_Settings
		- StoreMessageIQA Full path and name of IQA query. If the person is not logged in they will not see any of the messages. If they are, they will see the message defined in the IQA. The query must have four fields. The first filter must be a required filter on the iMIS ID number.
			- ID iMIS ID of the person and must be the first required filter
			- TITLE title that will show up at the top of the popup box
			- MESSAGE message that will display in the popup box
			- LOCATION location and type of page that the message will be shown on. This can have one of three values and must be set to one of these: CHECKOUT, RECEIPT, WELCOME.
		- ShowStoreCheckoutMessage This can be set to NEVER, ONCE, or ALWAYS. If set to NEVER it will not show at all. If it is set to ONCE or ALWAYS, and the IQA is specified, and there is a row in the IQA for the person with a location of CHECKOUT, then the message will show on the receipt page. If set to ONCE it will show once per browser session with a cookie. When the person closes the browser, the cookie will be reset, and it will be shown again. Setting it to ALWAYS will result in it being shown on all checkout pages. As a best practice we recommend setting this to ALWAYS.
		- ShowStoreReceiptMessage This can be set to NEVER, ONCE, or ALWAYS. If set to NEVER it will not show at all. If it is set to ONCE or ALWAYS, and the IQA is specified, and there is a row in the IQA for the person with a location of RECEIPT, then the message will show on the receipt page. If set to ONCE it will show once per browser session with a cookie. When the person closes the browser, the cookie will be reset, and it will be shown again. Setting it to ALWAYS will result in it being shown on all checkout pages. As a best practice we recommend setting this to ALWAYS.
		- **EXECTS ADDEX** ShowStoreWelcomeMessage This can be set to NEVER, ONCE, or ALWAYS. If set to NEVER it will not show at all. If it is set to ONCE or ALWAYS, and the IQA is specified, and there is a row in the IQA for the person with a location of WELCOME, then the message will show on the receipt page. If set to ONCE it will show once per browser session with a cookie. When the person closes the browser, the cookie will be reset, and it will be shown again. Setting it to ALWAYS will result in it being shown on all checkout pages. As a best practice we recommend setting this to ALWAYS.
- Added warning message on store pages when credit card is in demo mode (CCDemoMode in the appSettings.config file is set to true). This warning can be dismissed on the page but will show up on each new page. (CW56443)

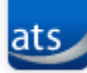

we can solve it.

# **RESOLVED ISSUES**

## **General**

• Allow coupon codes to be entered into the Coupons table in mixed case rather than just all upper-case. (CW56082)

## Billing

• Corrected issue that allowed a member with no billed DUES dues product to join or renew. (CW56083)

### Events

• Cleaned up display of dates for events in search results and registration detail page. (CW56312)

#### Products

- Modified processing of USPS weight calculations when using the USPS Real-Time Freight Pricing Add-on to calculate the weight of the order before determining the cost of the freight since each method has a weight limit. (CW56000)
- Corrected issue where a product kit with an inventoried and a non-inventoried product was showing on backorder. (CW56409)

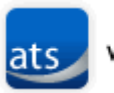